# SMT - SINUS Measurement Toolbox for MATLAB®

© SINUS Messtechnik GmbH, Leipzig, Germany

August 11, 2020 Version 3.x

User Documentation

MATLAB is a registered trademark of The MathWorks, Inc.

# Contents

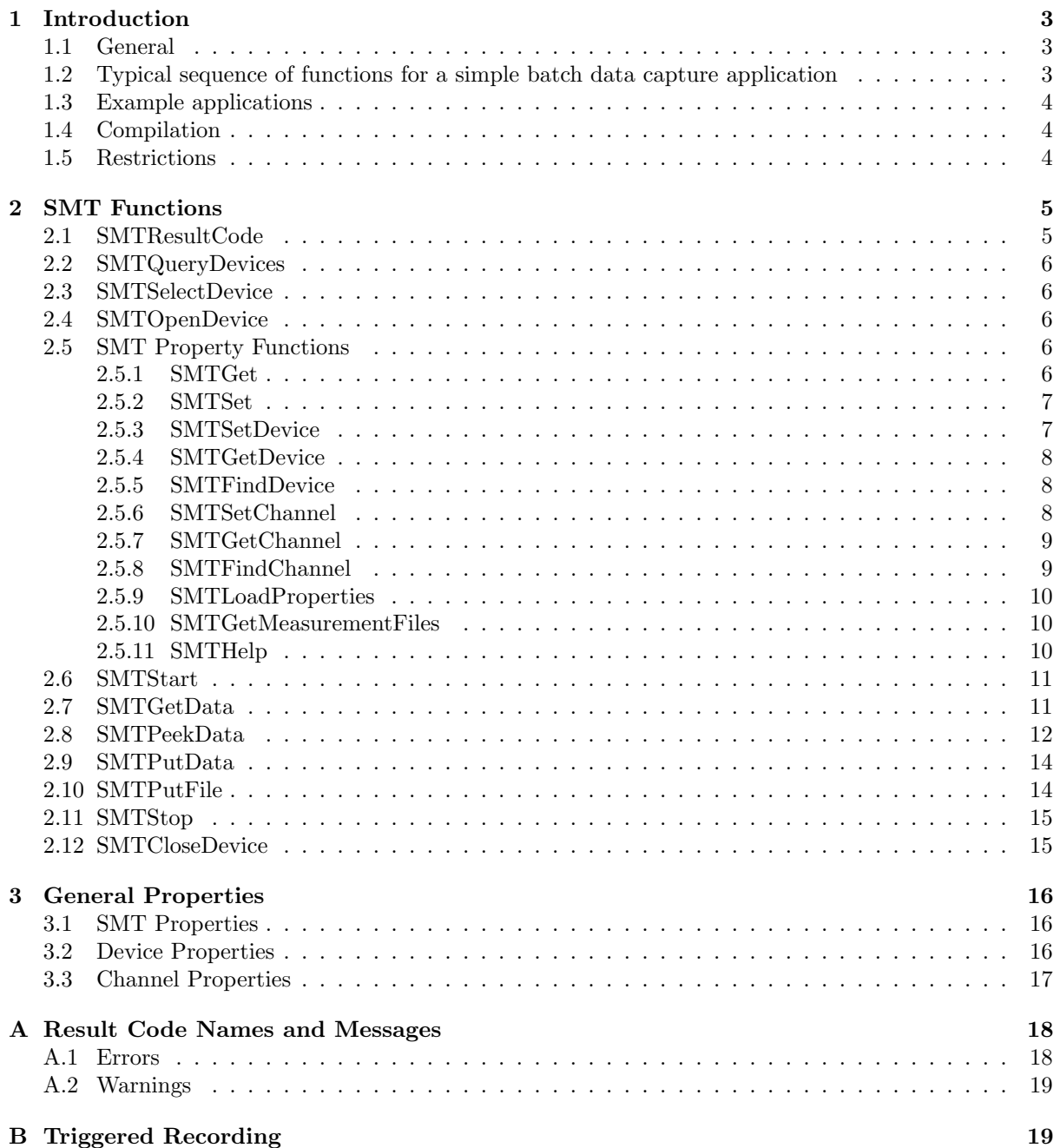

# <span id="page-2-0"></span>1 Introduction

## <span id="page-2-1"></span>1.1 General

This document describes the SINUS Measurement Toolbox (SMT) for MATLAB<sup>®</sup> from the viewpoint of the MATLAB programmer. The SMT offers a consistent and platform-independent[\\*](#page-2-3) interface from MATLAB to the measuring devices produced by SINUS Messtechnik GmbH. Programs written on the basis of the SMT benefit from its stability and independence from operating system and driver implementations; in addition, it is possible to write code which is largely or even completely independent of the hardware device to be used. All these factors result in greatly increased software reusability.

The following concepts are fundamental to the SMT:

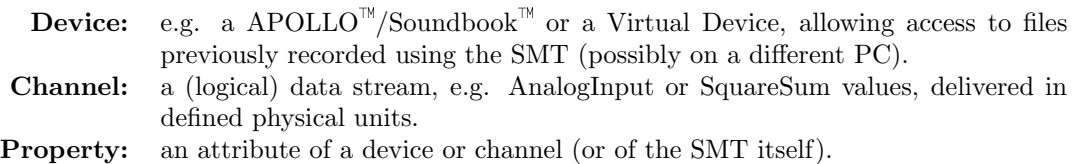

The number of channels and properties varies with the device type and the working mode. The SMT comes with an example program called *SINUSconfigure* which shows the devices and channels with their SMT properties in a convenient way.

SMT 3.x requires MatLab<sup>™</sup> R2014a or later; information about installation procedures and the level of support (devices and operating systems) currently offered can be obtained from the release notes. To compile SMT applications to stand alone programs the MatLab Compiler<sup> $\mathbb N$ </sup> has to be installed. The SMT itself will attempt to check the installation status of the software it requires and will report any problems found. Please address all correspondence regarding the SMT to *smt.support@sinusmess.de*; correspondence regarding the SINUS devices and their drivers may be addressed to *drivers.support@sinusmess.de.* 

## <span id="page-2-2"></span>1.2 Typical sequence of functions for a simple batch data capture application

- SMTQueryDevices
- SMTSelectDevice
- SMTOpenDevice (initialization)
	- SMTSetDevice (device configuration)
	- SMTSetChannel (channel configuration)
	- SMTStart (execution) data transfer
	- SMTStop
	- SMTGetData (load data into workspace)
- SMTCloseDevice (free resources)

<span id="page-2-3"></span><sup>\*</sup>Provided that device drivers for the desired platform exist

## <span id="page-3-0"></span>1.3 Example applications

The following applications are delivered as source code which can be freely modified and used as examples:

- SINUSconfigure
- SINUSrecorder
- SINUSoscilloscope
- SINUSdataConverter
- SINUSMAT

They are compilable, work for all SINUS device families, and can be used as they are or as components of custom-written applications. Each of these applications is not more than a few hundred lines of code long, most of which is for the graphical user interfaces; the source code is extensively commented. Two further functions complete this set of examples: SINUSerrWarn (used by the above four applications for systematic handling of errors and warnings returned by SMT functions) and SINUSexamples, which simply allows the applications to be started via pushbutton controls.

## <span id="page-3-1"></span>1.4 Compilation

To compile SMT applications, the MatLab Compiler is necessary. The SMT contains code that might not be compiled with older compiler versions. See the MATLAB compiler documentation for further details.

To compile a standalone application using the SMT, type:

## $mcc -g -m$  application name

The compiler generates an .exe-file and a .ctf-file with the application name which are needed at runtime.

## <span id="page-3-2"></span>1.5 Restrictions

The SMT defines a global variable (structure) gSMT, which must not be changed in any way other than by the SMT itself. The results of accessing this structure are undefined and unsupported: the SMT developers reserve the right to change this structure without notice in the interests of technical progress.

When checking for specific error and warning codes (other than 0 for 'Success'), the function SMTResultCode (section [2.1\)](#page-4-1) should always be used to translate result code names (see Appendix [A\)](#page-17-0) to their numeric values: these numeric values may change in a future release of the SMT.

# <span id="page-4-0"></span>2 SMT Functions

The SMT provides a set of MATLAB functions to control SINUS devices. Only the functions described in this document should be called: the remaining functions in the SMT directory are only intended for internal use by the SMT itself and may be changed or deleted without notice in a future version of the SMT.

## Commonly occurring parameters:

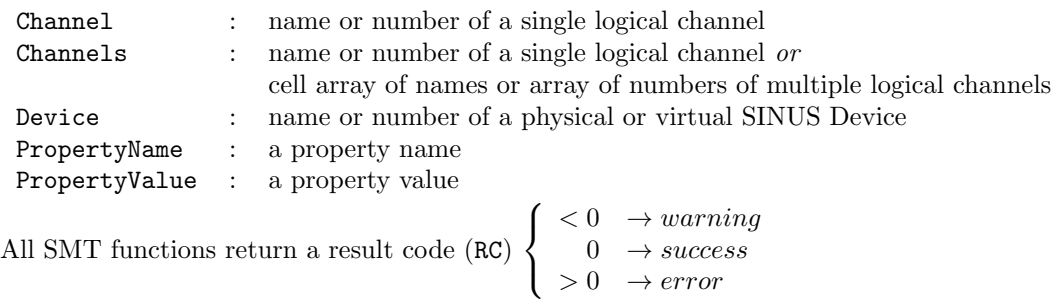

and an error/warning message (RM).

For example, the use of any channel or device property not yet supported by a given implementation of the SMT will result in an appropriate result code and message.

If one or more errors occur, only the first detected error is returned. However, if multiple warnings occur without an error occurring, then an array of warnings is returned in RC; in this case, RM is a cell array of strings rather than a simple string. See also the function SMTResultCode (section [2.1\)](#page-4-1) and Appendix [A.](#page-17-0)

For detailed information about errors, warnings and other information the SMT 3.0 and higher is able to write a log-file (SMT.log). This file is located in the measurement path and contains messages from the SMT depending on a user-settable information depth called the verbosity level. Use SMTSet and SMTGet to learn about the supported verbosity levels. Because writing to a text file may slow down time-critical processes, it is possible to set the number of messages that should be collected before a write operation is performed. This parameter is called FlushLogFileAfter.

## <span id="page-4-1"></span>2.1 SMTResultCode

Return the value of a named SMT result code.

## Syntax

[RC, RM] = SMTResultCode(RCName) [RC, RCName] = SMTResultCode(RC) [RCstruct, RMstruct] = SMTResultCode

## Description

[RC, RM] = SMTResultCode(RCName) returns the result code RC and message RM corresponding to the (case-sensitive) string RCName. If RCName is supplied but is not a valid result code name, RC is returned as NaN (Not a Number) and RM is an appropriate message.

[RC, RCName] = SMTResultCode(RC) (where RC is numeric) returns the result code RC and the result code name string RCName corresponding to RC. If RC is not a valid result code, RC is returned as NaN (Not a Number) and RCName is replaced by an appropriate message, otherwise RC is returned unchanged. This form of the function is useful from the command line in order to find out the correct RCName for use in MATLAB code which checks for a specific result code identified during testing.

[RCstruct, RMstruct] = SMTResultCode returns structures RCstruct and RMstruct whose field names are all the valid result code names and whose values are the result codes and messages respectively.

The first form of this function should always be used when checking for specific result codes: their

numerical values are not guaranteed to remain constant between releases of the SMT (except that SMTResultCode('Success') always returns 0), but their names will remain valid. See Appendix [A](#page-17-0) for a list of result code names and messages.

## <span id="page-5-0"></span>2.2 SMTQueryDevices

Return array of device numbers of all installed SINUS devices.

## Syntax

[DeviceNumbers, RC, RM] = SMTQueryDevices

## Description

[DeviceNumbers, RC, RM] = SMTQueryDevices returns an array of device numbers of all installed SI-NUS devices to DeviceNumbers. The array may also contain virtual devices (see section [2.5.9\)](#page-9-0) which may be used for reading data previously recorded (possibly on another machine) without requiring the physical device to be present.

## Remarks

After a SINUS device is added or removed, SMTQueryDevices must be called again, after which device numbers previously obtained should no longer be relied upon. Before adding or removing a SINUS device, be sure that all other SINUS devices are closed. SINUS devices can be closed with SMTCloseDevice. The first device in DeviceNumbers is selected as the current device by SMTQueryDevices.

## <span id="page-5-1"></span>2.3 SMTSelectDevice

Select current device.

## Syntax

[RC, RM] = SMTSelectDevice(Device)

## Description

[RC, RM] = SMTSelectDevice(Device) makes the (physical or virtual) device current, i.e. all further SMT functions will apply to this device.

## Remarks

DeviceNumbers can be obtained by calling SMTQueryDevices; Device may alternatively be a device name.

## <span id="page-5-2"></span>2.4 SMTOpenDevice

Open and initialize device.

Syntax

[RC, RM] = SMTOpenDevice

## Description

[RC, RM] = SMTOpenDevice opens and initializes the current SINUS device (see sections [2.2](#page-5-0) and [2.3\)](#page-5-1).

## <span id="page-5-3"></span>2.5 SMT Property Functions

## <span id="page-5-4"></span>2.5.1 SMTGet

Return property values of the SMT itself.

## Syntax

```
[Properties, RC, RM] = SMTGet
[Value, RC, RM] = SMTGet(PropertyName)
```
## Description

[Properties, RC, RM] = SMTGet returns all properties of the SMT itself together with their values to Properties as a structure array whose field names are the property names and whose field values are the values of the corresponding properties.

[Value, RC, RM] = SMTGet(PropertyName) returns the value for PropertyName of the SMT to Value.

## <span id="page-6-0"></span>2.5.2 SMTSet

Configure SMT properties or return settable SMT properties / valid values.

## Syntax

[Properties, RC, RM] = SMTSet [ValidValues, RC, RM] = SMTSet(PropertyName) [RC, RM, ErrorProp] = SMTSet(PropertyName, PropertyValue, ...)

## Description

[Properties, RC, RM] = SMTSet returns the settable properties and possible values for the SMT to Properties as a structure array whose field names are the property names and whose field values are the possible values of the corresponding properties.

[ValidValues, RC, RM] = SMTSet(PropertyName) returns an array of possible values for the named property for the SMT to ValidValues. If the possible values are strings, ValidValues is returned as a cell array of strings.

[RC, RM, ErrorProp] = SMTSet(PropertyName, PropertyValue, ...) sets one or more property values of the SMT. If an error or warning is encountered, the name of the property on which the error or warning was detected is returned to ErrorProp.

## <span id="page-6-1"></span>2.5.3 SMTSetDevice

Configure device properties or return settable device properties / valid values.

## Syntax

[Properties, RC, RM] = SMTSetDevice [ValidValues, RC, RM] = SMTSetDevice(PropertyName) [RC, RM, ErrorProp] = SMTSetDevice(PropertyName, PropertyValue, ...)

## Description

[Properties, RC, RM] = SMTSetDevice returns the settable properties and possible values for the current device to Properties as a structure array whose field names are the property names and whose field values are the possible values of the corresponding properties.

[ValidValues, RC, RM] = SMTSetDevice(PropertyName) returns an array of possible values for the named property for the current device to ValidValues. If the possible values are strings, ValidValues is returned as a cell array of strings.

[RC, RM, ErrorProp] = SMTSetDevice(PropertyName, PropertyValue, ...) sets one or more property values of the current device. If an error or warning is encountered, the name of the property on which the error or warning was detected is returned to ErrorProp.

## <span id="page-7-0"></span>2.5.4 SMTGetDevice

Return property values of the current device.

## Syntax

[Properties, RC, RM] = SMTGetDevice [Value, RC, RM] = SMTGetDevice(PropertyName)

### Description

[Properties, RC, RM] = SMTGetDevice returns all device properties and their values to Properties as a structure array whose field names are the property names and whose field values are the values of the corresponding properties.

[Value, RC, RM] = SMTGetDevice(PropertyName) returns the value for PropertyName of the current device to Value.

#### <span id="page-7-1"></span>2.5.5 SMTFindDevice

Find devices with certain properties.

#### Syntax

[DeviceNumbers, RC, RM] = SMTFindDevice [DeviceNumbers, RC, RM] = SMTFindDevice(PropertyName, PropertyValue, ...)

#### Description

[DeviceNumbers, RC, RM] = SMTFindDevice returns an array of all devices (logical device numbers) to DeviceNumbers.

[DeviceNumbers, RC, RM] = SMTFindDevice(PropertyName, PropertyValue, ...) returns an array of device numbers identifying devices which have the PropertyValue in question for PropertyName to DeviceNumbers. If more than one PropertyName/PropertyValue pair is supplied, only those devices matching all the pairs are returned.

### Remarks

In contrast to SMTQueryDevices, SMTFindDevice does not search for new hardware, does not change the currently selected device, and does not require that all devices are closed.

#### Examples

```
DeviceNumbers = SMTFindDevice('Type', 'MSX16') returns an array of all devices of type MSX16.
```
DeviceNumbers = SMTFindDevice('DeviceID', 2) returns the logical (SMT) device number of the device with physical ID 2 (e.g. as used by lower-level driver functions).

### <span id="page-7-2"></span>2.5.6 SMTSetChannel

Configure channel properties or return settable channel properties and valid values.

## Syntax

```
[Properties, RC, RM] = SMTSetChannel(Channel)
[ValidValues, RC, RM] = SMTSetChannel(Channel, PropertyName)
[RC, RM, ErrorProp] = SMTSetChannel(Channels, PropertyName, PropertyValue, ...)
```
## Description

[Properties, RC, RM] = SMTSetChannel(Channel) returns the user-settable properties and possible values for Channel to Properties as a structure array whose field names are the property names and whose field values are the possible values of the corresponding properties.

[ValidValues, RC, RM] = SMTSetChannel(Channel, PropertyName) returns an array of possible values for the named property for Channel to ValidValues. If the possible values are strings, ValidValues is returned as a cell array of strings.

[RC, RM, ErrorProp] = SMTSetChannel(Channels, PropertyName, PropertyValue, ...) sets one or more properties of one or more channels. Channels is the name or number of a single channel or an array of numbers or a cell array of names of multiple channels. If an error or warning is encountered, the name of the property on which the error or warning was detected is returned to ErrorProp.

#### <span id="page-8-0"></span>2.5.7 SMTGetChannel

Return channel property values.

#### Syntax

[Properties, RC, RM] = SMTGetChannel(Channel) [Value, RC, RM] = SMTGetChannel(Channels, PropertyName)

### Description

[Properties, RC, RM] = SMTGetChannel(Channel) returns all channel properties and their values to Properties as a structure array whose field names are the property names and whose field values are the values of the corresponding properties. Channel is the name or number of a single channel.

[Value, RC, RM] = SMTGetChannel(Channel, PropertyName) returns the value of PropertyName for Channels to Value. Channels is the name or number of a single channel or an array of numbers or a cell array of names of multiple channels.

#### <span id="page-8-1"></span>2.5.8 SMTFindChannel

Find channels with certain properties.

#### Syntax

[Channels, RC, RM] = SMTFindChannel [Channels, RC, RM] = SMTFindChannel(PropertyName, PropertyValue, ...)

#### Description

[Channels, RC, RM] = SMTFindChannel returns an array of all channels (logical channel numbers) to Channels.

[Channels, RC, RM] = SMTFindChannel(PropertyName, PropertyValue, ...) returns an array of channels (logical channel numbers) which have the PropertyValue in question for PropertyName to Channels. If more than one PropertyName/PropertyValue pair is supplied, only those channels matching all the pairs are returned.

#### Examples

Channels = SMTFindChannel('Enabled', 1) returns an array of all enabled channels.

Channels = SMTFindChannel('ChannelID', 'IN1') returns an array of all (logical) channels which correspond to the physical channel IN1.

## <span id="page-9-0"></span>2.5.9 SMTLoadProperties

Load device and channel properties from a SMT-file.

### Syntax

```
[RC, RM] = SMTLoadProperties
[RC, RM] = SMTLoadProperties(FileName)
[RC, RM] = SMTLoadProperties(FileName, 'createdevice')
```
### Description

[RC, RM] = SMTLoadProperties(FileName) loads device and channel properties for the currently selected and open device from FileName. If no extension is specified for FileName, the default extension .SMT is used. If FileName is empty or completely omitted, the default properties for the current device (and its default channels) are loaded. The properties loaded are checked for compatibility with the current device unless it is a virtual device.

[RC, RM] = SMTLoadProperties(FileName, 'createdevice') creates and selects a new virtual device which may be used for reading data previously recorded (possibly on another machine) without requiring the physical device to be present.

#### <span id="page-9-1"></span>2.5.10 SMTGetMeasurementFiles

List the file names of all files belonging to a SMT measurement for managing purposes.

#### Syntax

```
[Files, RC, RM] = SMTGetMeasurementFiles
[Files, RC, RM] = SMTGetMeasurementFiles(filename)
```
## Description

[Files, RC, RM] = SMTGetMeasurementFiles returns a list of the file names belonging to the current/last measurement recorded with the currently selected device in the cell array Files.

[Files, RC, RM] = SMTGetMeasurementFiles(filename) returns a list of the file names belonging to the SMT measurement stored in the file filename. If filename is not a valid SMT file, then Files is an empty cell array.

## Remarks

The example program SINUSMAT (Measurement Administration Tool) is a GUI-based managing tool using this function.

## <span id="page-9-2"></span>2.5.11 SMTHelp

Return information about SMT, driver or device properties.

#### Syntax

```
[out, RC, RM] = SMTHelp(Name)
```
#### Description

[out, RC, RM] = SMTHelp(Name) returns help information about the property Name. The input may be any channel/ device name, property or setting name. If help is available, the variable out contains a short string that can be used for instance as tooltip string. If used in the MATLAB environment, Name might also be the name of a SMT function. This is the same as out  $=$  help( $SMTFunctionName$ ). In case no help is available, out is empty, and RC and RM contain error messages.

## <span id="page-10-0"></span>2.6 SMTStart

Start data transfer and optionally set the duration (in seconds) of the data transfer.

#### Syntax

[RC, RM] = SMTStart [RC, RM] = SMTStart(Duration)  $[RC, RM] = \text{SMTStart}(\ldots, 'ignore')$ 

## Description

[RC, RM] = SMTStart starts the data transfer, which continues until SMTStop is called; SMTStart returns immediately.

[RC, RM] = SMTStart(Duration) stops the data transfer automatically after at least Duration (seconds); SMTStart(Duration) returns after the data transfer is complete.

[RC, RM] = SMTStart(..., 'ignore') ignores data from previous measurement(s). By default, if a previous measurement with the same name is found, an error is issued.

### Remarks

After SMTStart is called, the samples acquired from each enabled input channel are logged to disk unless the FileOutput channel property is set to 0. A header file containing the current properties and one data file for each such input channel will be created:

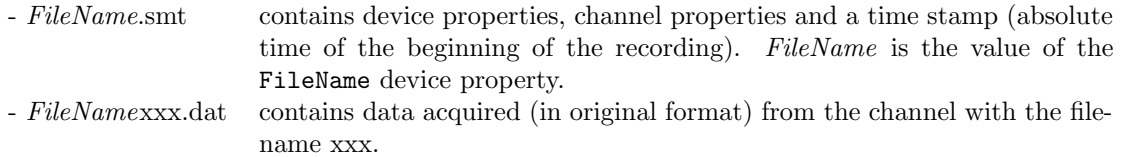

These files will be overwritten when SMTStart is called with the 'ignore' option and the same measurement name and file names.

#### Example

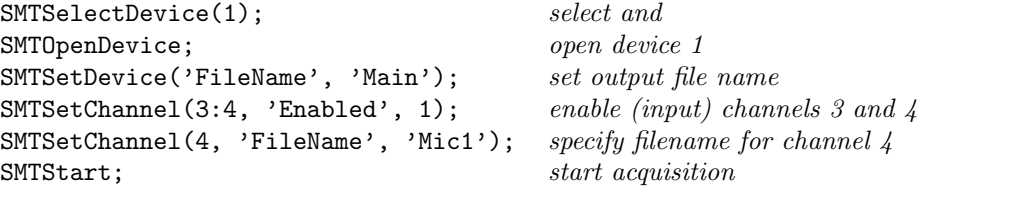

causes the following files to be created:

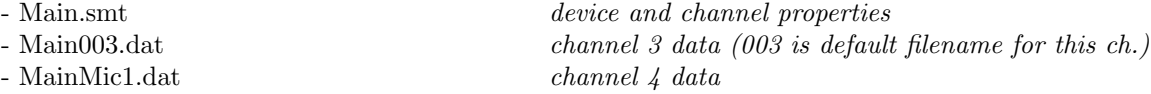

## <span id="page-10-1"></span>2.7 SMTGetData

Return data (acquired samples) and relative time values (in seconds) for the samples.

#### Syntax

```
[Data, Time, RC, RM] = SMTGetData(Channels)
[Data, Time, RC, RM] = SMTGetData(Channels, 'time', StartPos, EndPos)
[Data, Time, RC, RM] = SMTGetData(Channels, 'samples', StartPos, EndPos)
```
## Description

[Data, Time, RC, RM] = SMTGetData(Channels) returns all acquired samples of Channels to Data as an m-by-n array and the relative time values (in seconds) to Time as an m-by-1 array.

[Data, Time, RC, RM] = SMTGetData(Channels, 'time', StartPos, EndPos) returns all acquired samples of Channels from StartPos (in seconds) to EndPos (in seconds) to Data as an m-by-n array and the relative time values (in seconds) to Time as an m-by-1 array.

[Data, Time, RC, RM] = SMTGetData(Channels, 'samples', StartPos, EndPos) returns all acquired samples of Channels from StartPos (in samples) to EndPos (in samples) to Data as an m-by-n array and the relative time values (in seconds) to Time as an m-by-1 array.

#### Remarks

For one-dimensional channels, Data is returned as an m-by-n array where m is the number of samples and n is the number of channels.

Time is always returned as an m-by-1 array where m is the number of samples.

Channels must all be sampled at the same rate and simultaneously.

SMTLoadProperties may be used to open previously recorded files (see section [2.5.9\)](#page-9-0).

If the params StartPos and EndPos are negative, they refer to the end of the measurement. EndPos might also be omitted. This means it is possible to read the last 5 seconds by typing:

[Data, Time] = SMTGetData(Channels, 'Time', -5

In the event of data loss (e.g. due to overflow of a device driver's ring-buffers), or if the channel property FileOutput is used to trigger data storage, the empty sections are filled with NaN (Not a Number) values.

#### Example:

[Data, Time] =  $SMTGetData([3 4], 'samples', 21, 25);$ 

$$
\text{Data} = \left(\begin{array}{ccc} S_{21_3} & S_{21_4} \\ S_{22_3} & S_{22_4} \\ S_{23_3} & S_{23_4} \\ S_{24_3} & S_{24_4} \\ S_{25_3} & S_{25_4} \end{array}\right) \text{Time} = \left(\begin{array}{c} t_{21} \\ t_{22} \\ t_{23} \\ t_{24} \\ t_{25} \end{array}\right)
$$

## <span id="page-11-0"></span>2.8 SMTPeekData

Preview data (acquired samples) during a data acquisition.

#### Syntax

```
[Data, RC, RM] = SMTPeekData(Channels)
[Data, RC, RM] = SMTPeekData(Channels, Samples)
```
#### Description

[Data, RC, RM] = SMTPeekData(Channels, Samples) returns at most Samples (number) of the samples most recently acquired from Channels to Data. Channels is the name or number of a single channel or an array of numbers or a cell array of names of multiple channels. If Samples is empty, all acquired samples are returned.

#### <span id="page-11-1"></span>Remarks

For one-dimensional channels, Data is an m-by-n array where m (≤Samples) is the number of samples and n is the number of channels.

Channels must all be sampled at the same rate and simultaneously.

This function is intended for efficient monitoring/previewing of acquired data. Data already returned by SMTPeekData is not returned by subsequent calls to SMTPeekData. The maximum amount of data which a given call to SMTPeekData can deliver is determined by the sample frequency of the channels and the time elapsed since the SMT last fetched data, which may vary.

Applications which require all data to be obtained with SMTPeekData must make use of the NewDataCallback property. The application should set this device property to the name of an M-file function or a function handle. The respective function is called by the SMT when new data is available for at least one channel of the device; this callback function should use SMTPeekData to obtain the data. The function will not be called again while it is still executing; any new data arriving during this time are buffered and first made available in a subsequent call to the function. The SINUSoscilloscope example application demonstrates the use of the NewDataCallback property.

## <span id="page-13-0"></span>2.9 SMTPutData

Provide data for output.

## Syntax

[RC, RM] = SMTPutData(Channels, Data) [RC, RM] = SMTPutData(Channels, Data, 'loop')

## Description

[RC, RM] = SMTPutData(Channels, Data) allocates Data for output on Channels. Data must consist of a column of data for each channel of Channels. It stops after the end of the Data array is reached. [RC, RM] = SMTPutData(Channels, Data, 'loop') outputs the data continuously.

## Remarks

Data is an m-by-n array where m is the number of samples and n is the number of channels. Channels must be of the same type and sampled at the same rate. The data output starts after SMTStart is called.

## Example

```
SMTSelectDevice(1); select and
SMTOpenDevice; open\ device 1
SMTSetChannel(7, 'enabled', 1); enable (output) channel 7
SMTPutData(7, data); provide data for output
SMTStart; start
```
## <span id="page-13-1"></span>2.10 SMTPutFile

Assign audio file to output channel.

## Syntax

[RC, RM] = SMTPutFile(Channels, FileName) [RC, RM] = SMTPutFile(Channels, FileName, 'loop')

## Description

[RC, RM] = SMTPutFile(Channels, FileName) assigns FileName to output on Channels. FileName should be an audio file readable by the audioread command (see help for audioread). Output stops after the end of the file is reached.

[RC, RM] = SMTPutFile(Channels, FileName, 'loop') outputs the file continuously.

## Remarks

If the audio file contains multiple data streams they are assigned to the channels in the order found by audioread.

Channels must be of the same type and sampled at the same rate. The file output starts after SMTStart is called.

Important: audioread has some restrictions regarding MP3 files and partial reading, that's why this format is not supported.

## Example

```
SMTSelectDevice(1); select and
SMTOpenDevice; open device 1
SMTSetChannel(7, 'enabled', 1); enable (output) channel 7
SMTPutFile(7, 'audio.wav'); <br> \begin{array}{ll}\n  \text{assign file to output} \\
  \text{SMTStart} ;\n \end{array}start output
```
## <span id="page-14-0"></span>2.11 SMTStop

Stop data transfer.

## Syntax

[RC, RM] = SMTStop

## Description

[RC, RM] = SMTStop stops the data transfer for the current device.

## <span id="page-14-1"></span>2.12 SMTCloseDevice

Shut down device and free resources.

## Syntax

[RC, RM] = SMTCloseDevice

## Description

[RC, RM] = SMTCloseDevice closes the current SINUS device.

## Remarks

Device and channel properties are lost. Before closing the device, device and channel properties can be saved by SMTSaveProperties.

# <span id="page-15-0"></span>3 General Properties

## <span id="page-15-1"></span>3.1 SMT Properties

The following properties are available for the SMT itself.

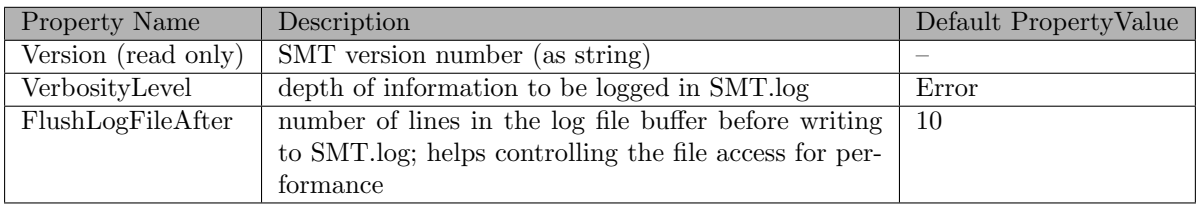

## <span id="page-15-2"></span>3.2 Device Properties

The following properties are available for all device types. Other properties are depending on the specific device. Use SMTGetDevice and SMTSetDevice as well as SMTHelp to learn more about other device features.

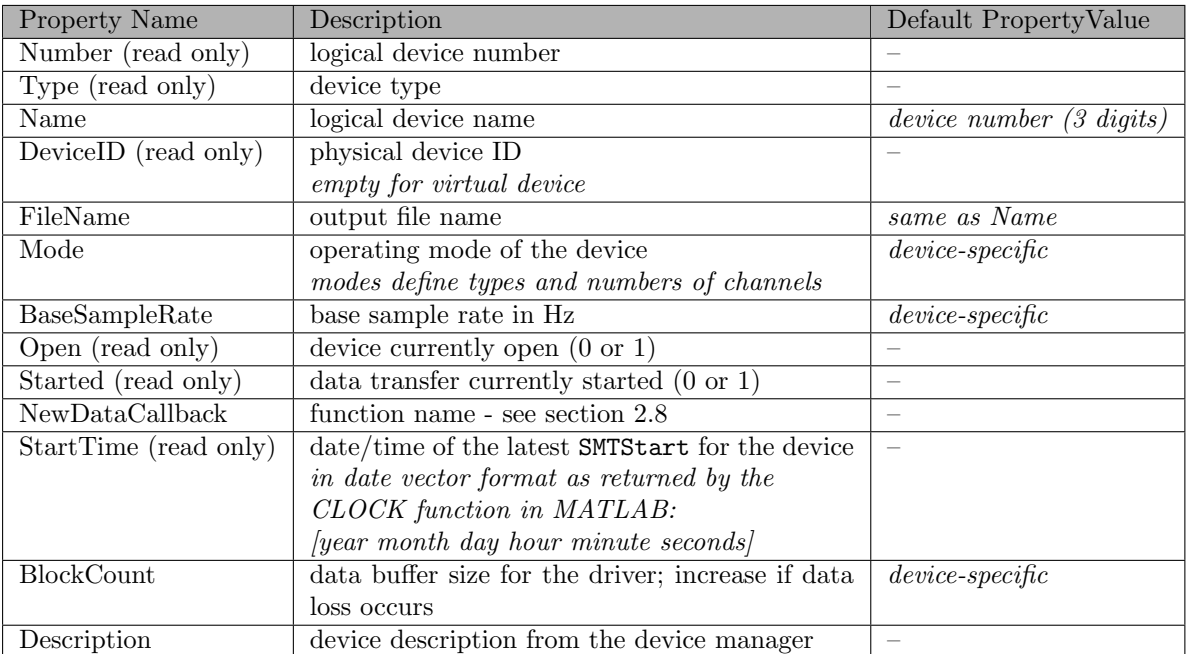

## <span id="page-16-0"></span>3.3 Channel Properties

The following properties are available for all (logical) channels. Other properties are depending on the specific channel. Use SMTGetChannel and SMTSetChannel as well as SMTHelp to learn more about which channels exist and what their specifications are.

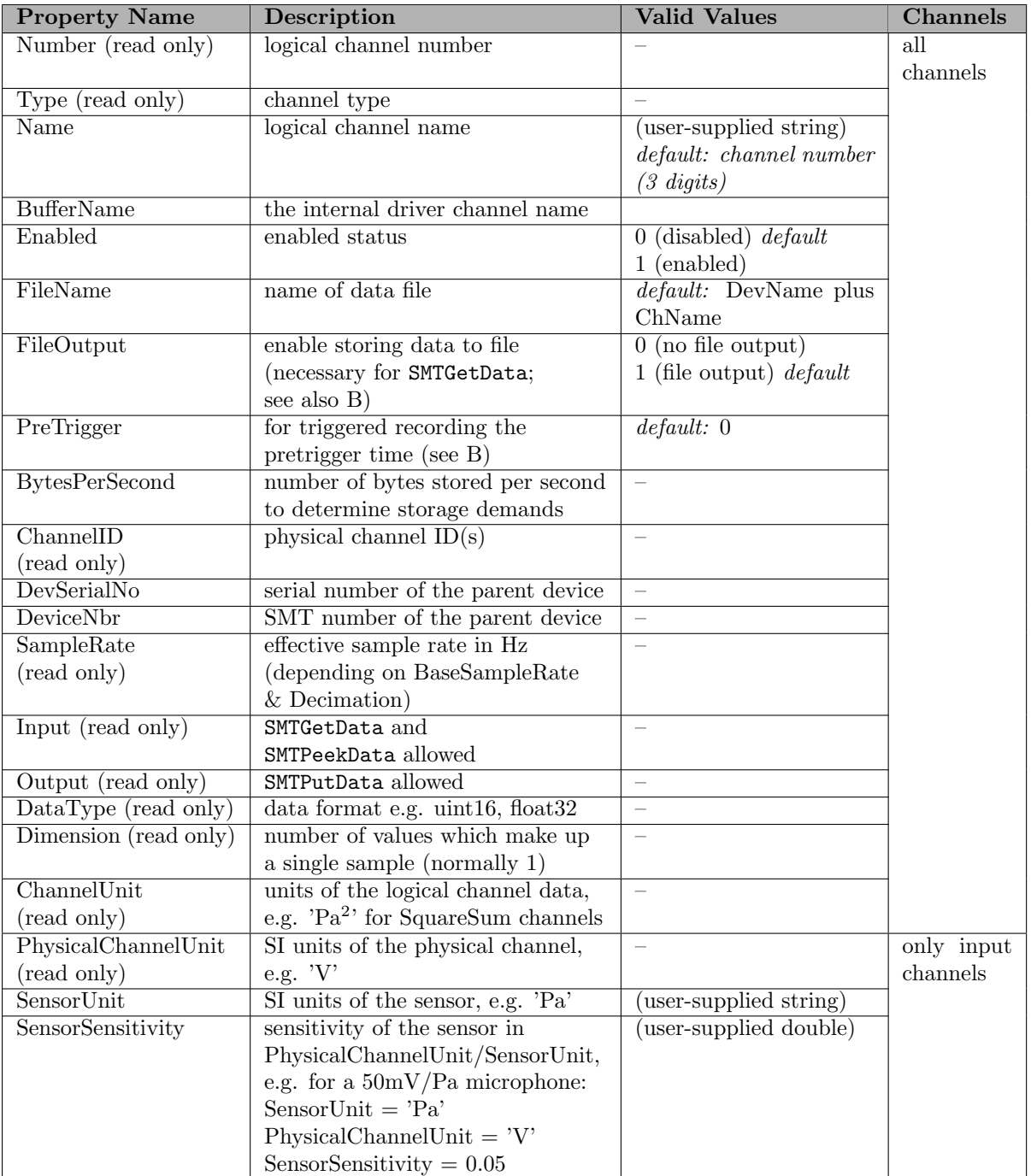

# <span id="page-17-0"></span>A Result Code Names and Messages

———————————————————————————————-

The names listed in these tables may be passed as the RCName (string) parameter to SMTResultCode in order to obtain a result-code value for comparison. Please see Sections [2](#page-4-0) and [2.1](#page-4-1) where the general principles of SMT error-handling are described.

## <span id="page-17-1"></span>A.1 Errors

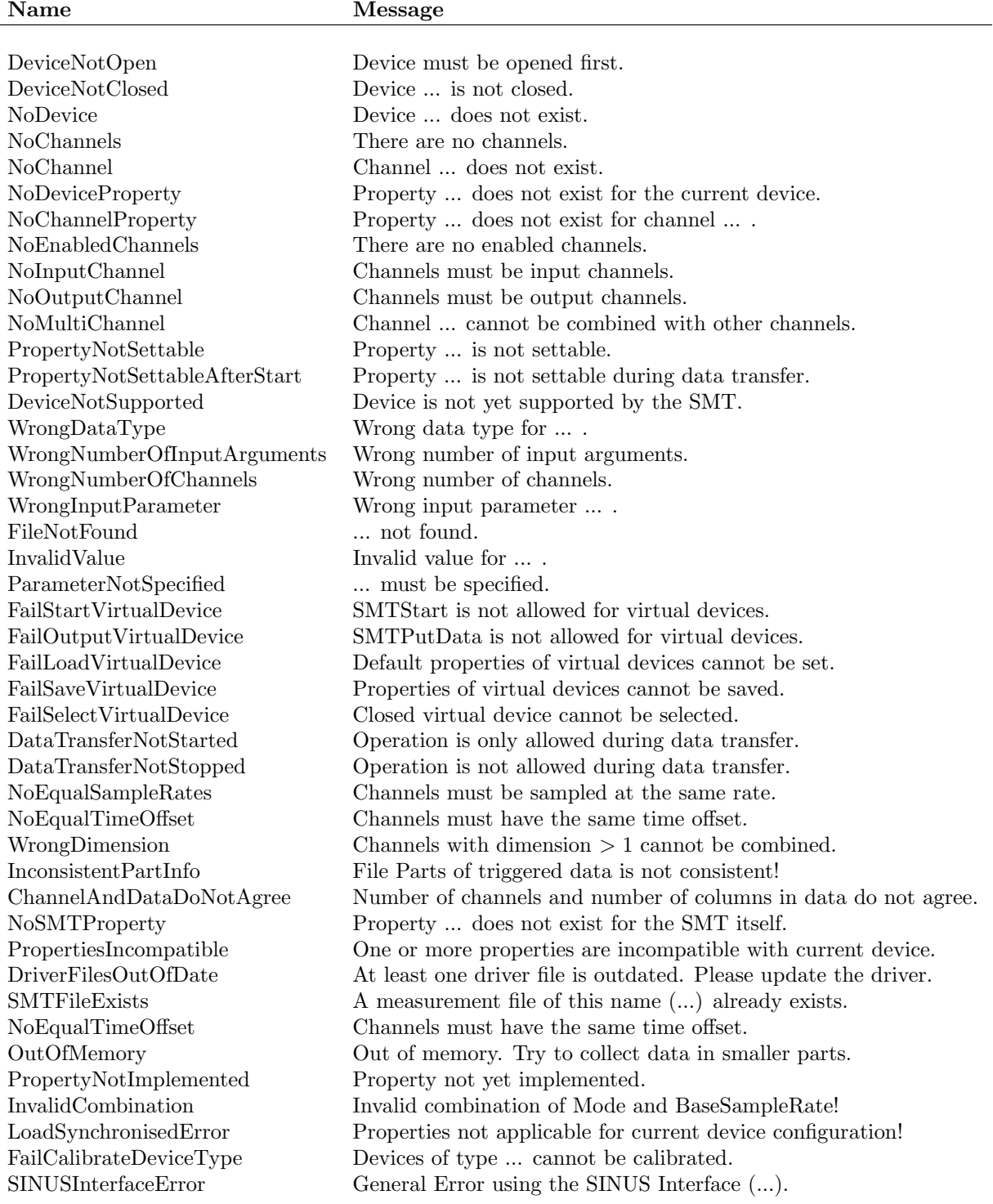

#### **Name**

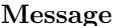

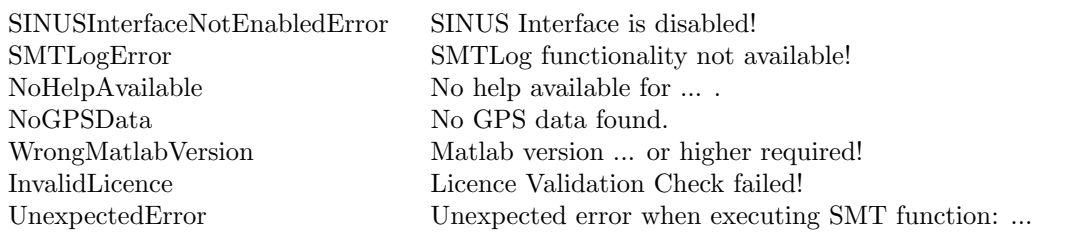

## <span id="page-18-0"></span>A.2 Warnings

#### Name Message

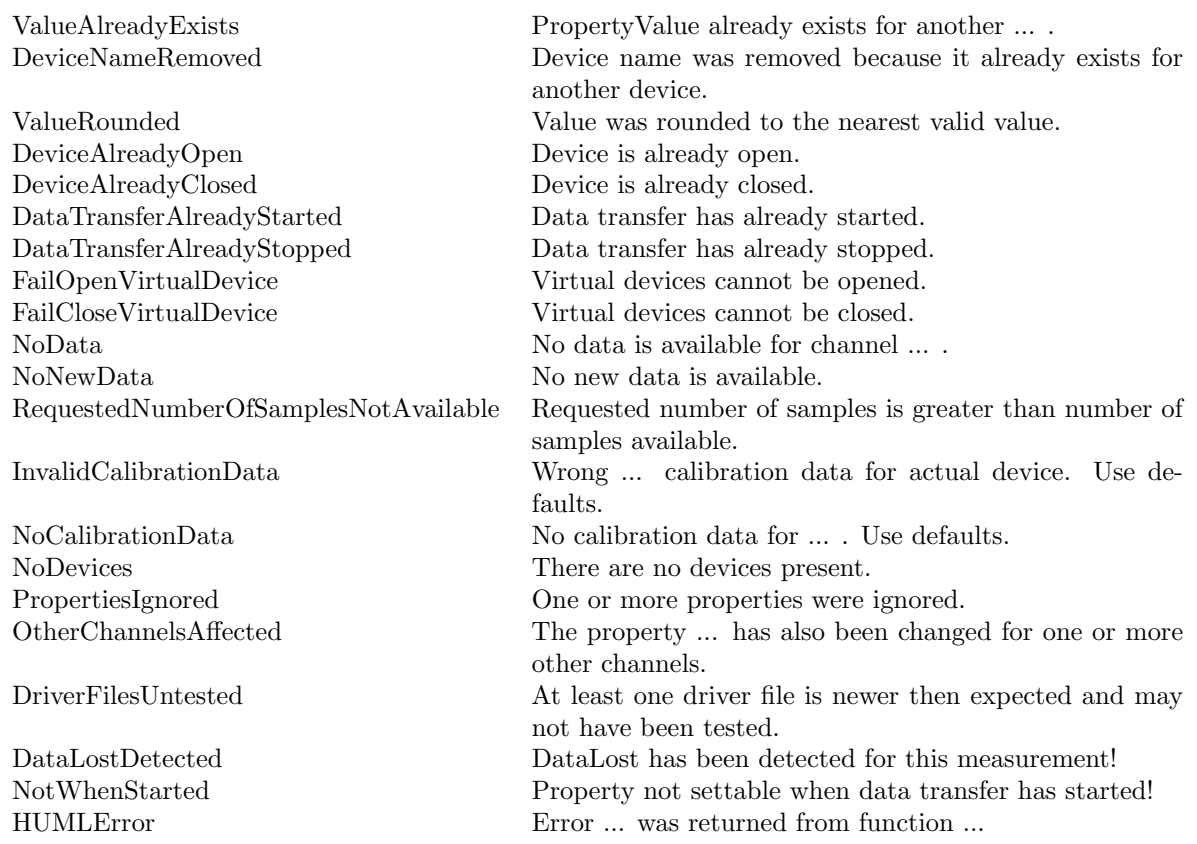

## <span id="page-18-1"></span>B Triggered Recording

With SMT 3.x it is possible to set the FileOutput property of a channel during recording. This allows for triggered storing of data, to reduce file size and data amount during long term measurements. Additionally, each channel has a property PreTrigger (in seconds), in case it is necessary to store data prior to an event. Possibly overlapping data segments are handled correctly.

Example: an application detects an event of some kind, for instance a sound level threshold has been exceeded. It then sets the FileOutput property for all triggered channels from 0 to 1. The SMT then stores the internally buffered amount of pretrigger data and continues to store until the application resets the FileOutput property to 0.

Although the data is stored in chunks, it is read as a contiguous time line. When reading the data of a triggered channel, be aware that the SMT fills non-existing data with NaNs. So, even if only a few events are stored over a long time, SMTGetData without time param tries to return the full time sector, probably resulting in an OutOfMemory error. An application should therefore keep track of the event times and read only the respective parts.